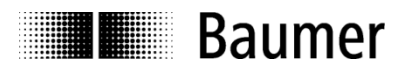

# **Instruction Manual**

**Interface instruction NE216 progr. 01**

# **1.1. General**

The serial interface can accomplish the same functions as the display and the keyboard of the counter. It is possible to call up data and to change the programming of parameters. In general, the counter is controlled via a PC. However, it is also possible to use another device with similar features.

# **2. Transmission protocol**

The transmission is effected character by character in ASCII code. Each character consists of 8 bits. The 8<sup>th</sup> bit is the parity bit, and in case of "no parity" it will always be sent as zero.

The counter responds to every request of the PC via the serial interface if the data has been correctly transmitted.

Character transmission is introduced with the start-of-text character <STX> and closed by the end-of-text character <ETX>. In addition, the counter sends a <CR> (carriage return) after <ETX>. This allows the input of a complete data block by means of one command (in high-level languages such as BASIC).

After <STX> there will follow an address allotted to the counter, making it possible to specifically address the counter within a serial network. After the address, please indicate the position that you wish to read out or to program. In case of a programming command, you will need to enter a "P" (for programming) and the data (parameters).

The protocol is classified into three groups as indicated below:

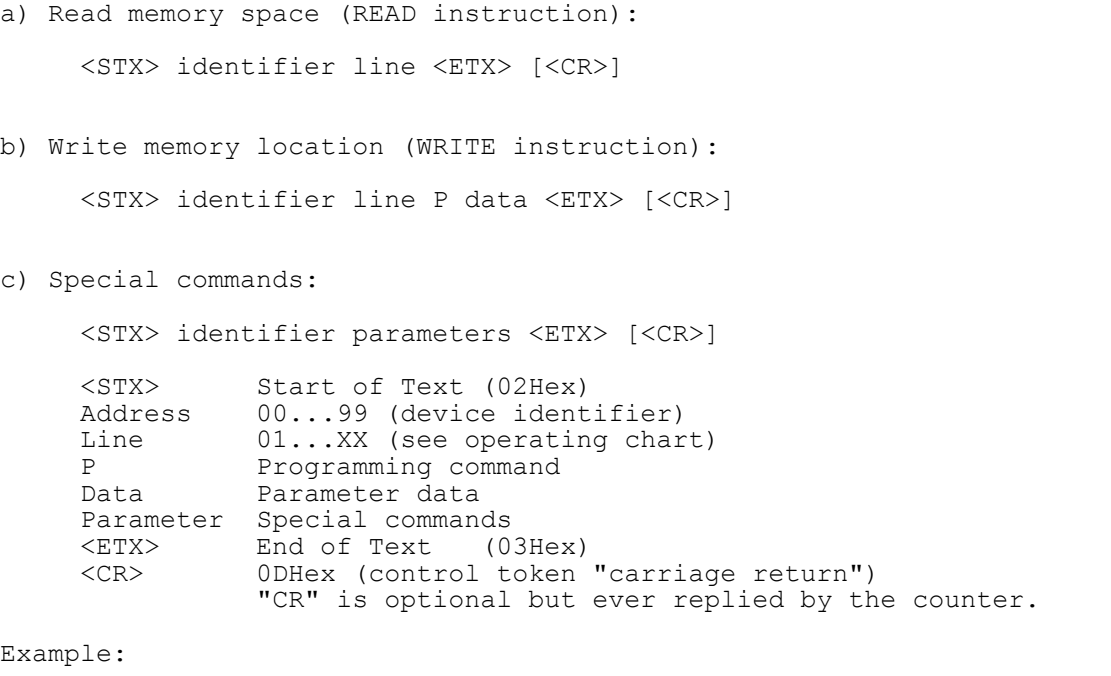

Standard <STX> identifier line <ETX> (identifier=35; line=02)<br>Ascii <STX>3502<ETX>  $<$ STX>3502 $<$ ETX> Hex 02H,33H,35H,30H,32H,03H

**Important!** The blanks between the particular characters of the commands only serve the purpose of better legibility. PC input must be without blanks. Control characters (less than 20Hex) are in "pointed" brackets. Any incorrect protocol received from the PC will be replied by an error message, provided NE216 remains still accessible. Please refer to chapter "Error messages" on page 4.

### **2.Reading of memory locations**

All memory locations indexed with a line number in the programming scheme enable read out (except the separating lines that are indexed by dashes).

The protocol: <STX> Address Line <ETX> [<CR>] can be used for each line.

The counter response may vary in protocol length from one line to the other, since it depends on the data length of the respective memory location.

NE216 allows for read out both in RUN and PGM mode. The only difference lies in the counter response which will come with an "R" or a "P" in the mode parameter, as described in the following.

Response to a Read instruction (general):

```
 <STX> identifier line mode data <ETX> <CR>
Mode P= NE216 is in programming (PGM) mode
R= NE216 is in RUN mode<br>VZ Megative sign, only tra
VZ 1998 Negative sign, only transferred with negative values<br>Data 1998 max. total of digits, with preceding zeroes w/o decin
              max. total of digits, with preceding zeroes w/o decimal point
               (Exception: line 6 – with decimal point)
```
#### **2.1. Examples for reading memory locations**

The following applies to the examples below: Counter address (Identifier) = 35; Counter mode = R (RUN-mode)

```
 Read main counter PC (line=01, displayed value =1500)
 Request: <STX>3501<ETX>
 Reply: <STX>3501R001500<ETX><CR>
 Read scaling factor SF (line=07, parameter =1.0000)
Request: <STX>3507<ETX><br>Reply: <STX>3507R01.0
           Reply: <STX>3507R01.0000<ETX><CR>
 Read count mode (line =30, parameter = Pos. 3)
 Request: <STX>3530<ETX>
 Reply: <STX>3530R3<ETX><CR> (3 meaning track A90ºB single evaluation)
 Read device address (line=54, device address=35)
 Request: <STX>3554<ETX>
 Reply: <STX>3554R35<ETX><CR>
```
## **3.Writing of memory locations**

All memory locations indexed with a line number in the programming plan enable writing (programming), except for the separating lines (indexed by dashes) and lines 1 and 5.

Protocol: <STX> identifier line P [VZ] Data <ETX> [<CR>] can be applied to each line.

Counter response upon parameterization is the same as for a read command for the respective line.

Programming of memory locations is enabled both in RUN and PGM mode.

#### **Programming in RUN mode:**

**Parameterization in lines 21-23, 30-33, 35, 43, 44 and 51-54 will not become effective until a switching operation from PGM mode to RUN mode.** Please see chapter 5.2 for how to switch to PGM mode. The parameters in all other lines will be immediately effective after entry.

**Any parameterization done in RUN mode will only be retained non-volatile after having accomplished the switching operation from PGM to RUN mode. If omitted, the previously programmed parameters will be restored in the event of power failure.**

Write-command (general):

<STX> identifier line P [VZ] data <ETX> [<CR>]

#### **3.1. Examples for writing of memory locations**

Following applies to the examples below: Counter address (identifier) =  $35$ ; counter in mode = R (RUN)

> *Programming the start count SC (line =04, start count=360)* Command: <STX>3504P00360<ETX> Response: <STX>3504R00360<ETX><CR>  *Programming a negative start count SC (line=04, start count=-360)* Command: <STX>3504P-0360<ETX> Response: <STX>3504R-0360<ETX><CR>  *Programming the scaling factor SF (line =07, parameter =1.0000)* Command: <STX>3507P1.0000<ETX> Response: <STX>3507R1.0000<ETX><CR>  *Programming the count mode (line =30, count mode=1)* Command: <STX>3530P1<ETX> Response: <STX>3530R1<ETX><CR>  *Programming the output time P1 at Latch(line=41)*  Command: <STX>3541PL<ETX> Response: <STX>3541RL<ETX><CR>  *Programming the device identifier (line=54, device identifier=27)* Command: <STX>3554P27<ETX> Response: <STX>3554R27<ETX><CR>

### **4.Special commands**

In the case of special commands, we are talking about instructions that do not refer to any line number (memory location on operator plan), with the exception of command "Clear current count".

### **4.1. Clear current count**

The following special command will clear the current count PC (line 1). This line is disabled for parameterization. The remaining lines of the programming chart (except separating lines) are cleared by entering parameter 0 (as previously described in chapter 4).

The instruction to clear corresponds to a reset via C key. The counter response upon clearing is the same as with reading of the corresponding line.

```
Example: Clear current count PC
Identifier =35, Line=01, Status=RUN mode
Command: <STX>3501<DEL><ETX> <DEL> = 7FHex
Response: <STX>3501R00000<ETX><CR>
```
#### **4.2. Switching the counter to PGM or RUN mode**

General: <STX> address line <DEL> <ETX>

This command allows you to switch the counter to and fro between PGM and RUN mode upon every data call. Both identifier and status are replied.

```
General: <STX> identifier <DC1> <ETX>
Example: Identifier=35, Status=RUN mode, current line = 1, displayed value =15
           Command: \langle STX>35\langle DCI\rangle\langle ETX\rangle \langle DCI\rangle = 11Hex
            Response: <STX>35P<ETX><CR>
            Repeating the command will switch the counter back to RUN mode
            Command: <STX>35<DC1><ETX>
            Response: <STX>35R<ETX><CR>
```
#### **4.3. Reading out the counter identification**

Identification data are read only and will be followed by two parameters: Command parameter "I" (for identification) or selection parameter "T" (type and software number) or "D" (date and hardware version) for the several identification data.

Read out device type and software number:

```
 Address=35, Type =NE216, software number =01
 Command: <STX>35IT<ETX>
 Response: <STX>35NE216 01<ETX><CR>
```
Read out date and version number:

 *Address=35, Datum=02.10.96, version number=01* Command: <STX>35ID<ETX> Response: <STX>35021096 1<ETX><CR>

### **5. Error messages during data transfer**

If receiving an invalid data protocol from the PC (for example line not existing or letters where there should be numbers) the counter – provided it is still accessible - will return a corresponding error message. To be able to do so, at least control character <STX> and identifier must be correct. If not, NE216 is no longer accessible and therefore not in a position to reply any error message to the PC.

In case no reply neither error message is replied on the PC request, it is a fatal error which means control character <STX> and identifier are missing. Furthermore, PC and NE216 interface parameters are not congruent. However these being correct, the failure is due to hardware or a defect in the data transmission line.

Standard structure in error messages:

<STX> Identifier line status <CAN> error number <ETX> <CR>

Example: *Identifier =35, Line =09 (invalid line), error number =2* <STX>3509R**<CAN>2**<ETX><CR>

The error message replied will come without "line" and "status" information.

Detailed error description:

- Error 1: Format error (incorrect <ETX> position. This signal is given in case the data format was not kept during programming (for example during parameterization of a limit only 4 digits instead of 5 have been transferred).)
- Error 2: Line (position) not existing or separating line
- Error 3: Parameter error (invalid protocol data). Example: Scaling factor not only comprising numbers but also of other characters not permitted, or parameter beyond the permitted range.

### **6.Chart of the control characters applied**

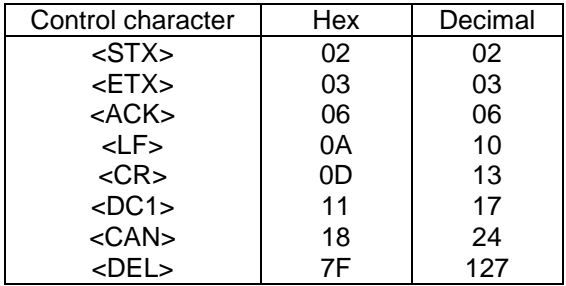

### **7.Operating Plan**

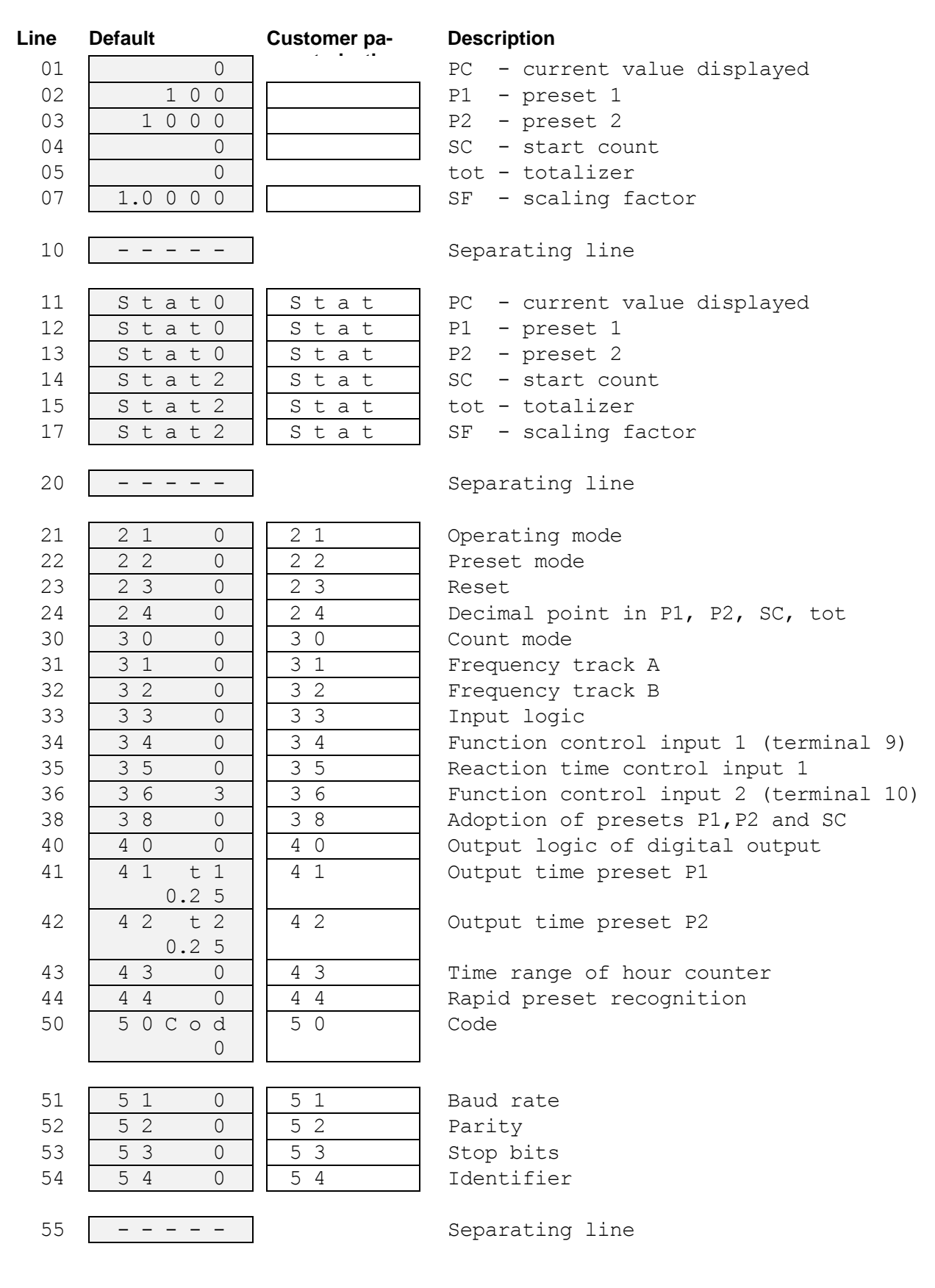

# **9. Programming plan**

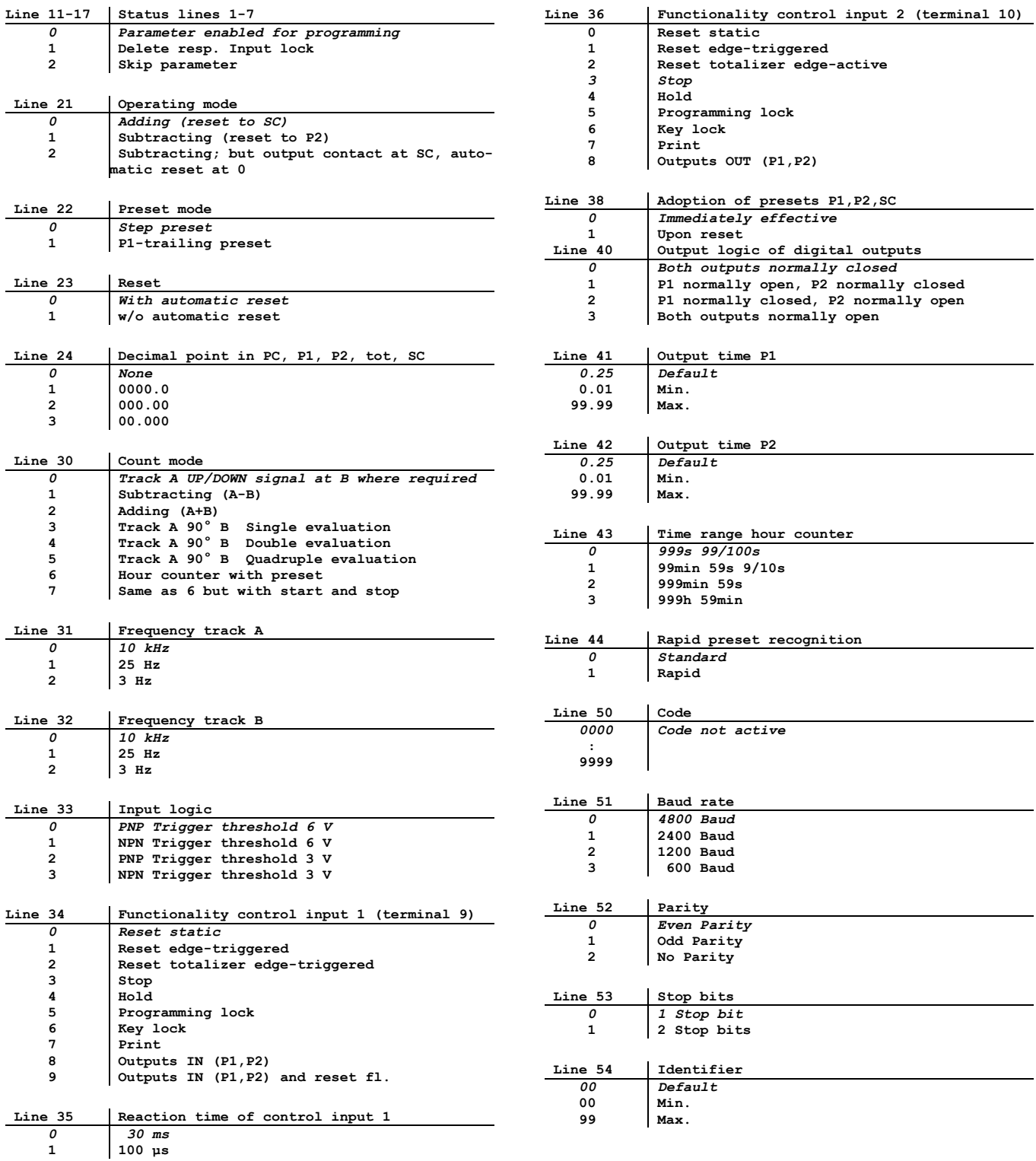